# **Chaîne Lumière : La Console**

Le jeu d'orgues correspond à l'ensemble du dispositif de commande à distance de la lumière (pupitre + câble de commande + gradateur). On appelle **Console** le pupitre d'où partent les ordres vers le(s) gradateur(s).

Il existe quatre types de Console lumière :

- **1. la Console manuelle**
- **2. la Console à mémoires (sortie DMX)**
- **3. la Console pour projecteurs asservis** *(ne sera pas traitée dans cette fiche car je ne connais pas : si quelqu'un souhaite compléter cette fiche ou en créer une spécialement sur les projecteurs asservis, contacter l'adec à* [adec56@orange.fr](mailto:adec56@orange.fr) , *et proposer sa fiche en fichier joint au mail).*
- **4. la Console virtuelle**

# **La console lumière manuelle**

La console manuelle est un excellent outil simple. C'est pourquoi il faut remettre en question l'utilisation d'un matériel plus compliqué si la situation ne l'exige pas. Il faut se rappeler qu'une bonne petite console manuelle à 12 circuits peut commander allez hop : 120 gradateurs, si ceux-ci sont pontés (*et si l'installation électrique le permet évidemment !!*). En effet, la console, avec sa source d'alimentation qui lui est dédiée, envoie les informations DMX 512 à tous les gradateurs montés en série : si, au moment de l'adressage (voir **fiche n° 7-4** sur les gradateurs), les 120 gradateurs pontés sont tous adressés de 1 à 12, et si j'envoie le curseur 1 de la console, tous les circuits 1 des 120 gradateurs s'allumeront, ce qui, avec un petit curseur, enverra un très très gros plein feu !!! Petit curseur, gros effets.

En général, les consoles manuelles comportent 2 préparations *(photo de gauche ci-dessous)*. Chacune des préparations est commandée par un master (partie droite sur la photo) et le tout est commandé par un master général.

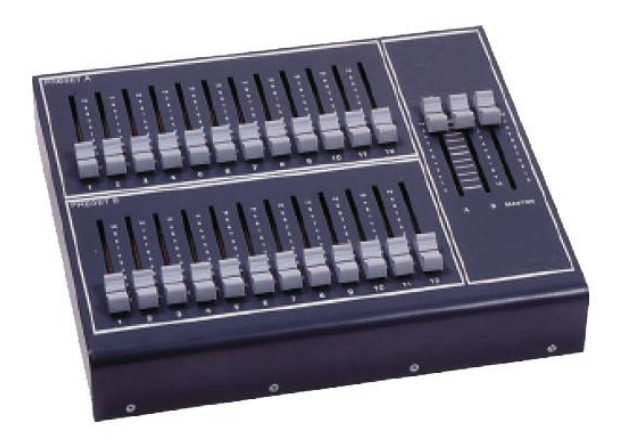

 Console manuelle à 2 préparations Console manuelle 6 circuits de 12 circuits

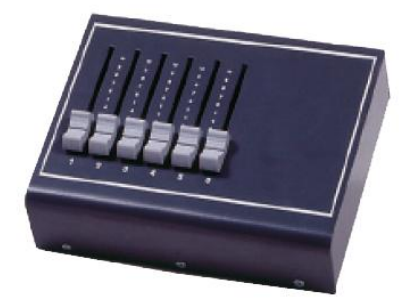

# **La console lumière à mémoires**

Elle comporte, elle aussi, deux préparations (**Préparation A** et **Préparation B** : se dit aussi « *Preset A* » et « *Preset B* »). Elle comporte des Boutons « Flash » (**Flash Masters**) et deux pavés supplémentaires en plus du pavé de **Restitution** : le pavé « **Programmation** » et le pavé « **Effets** ». Ces consoles se présentent en général selon le schéma suivant :

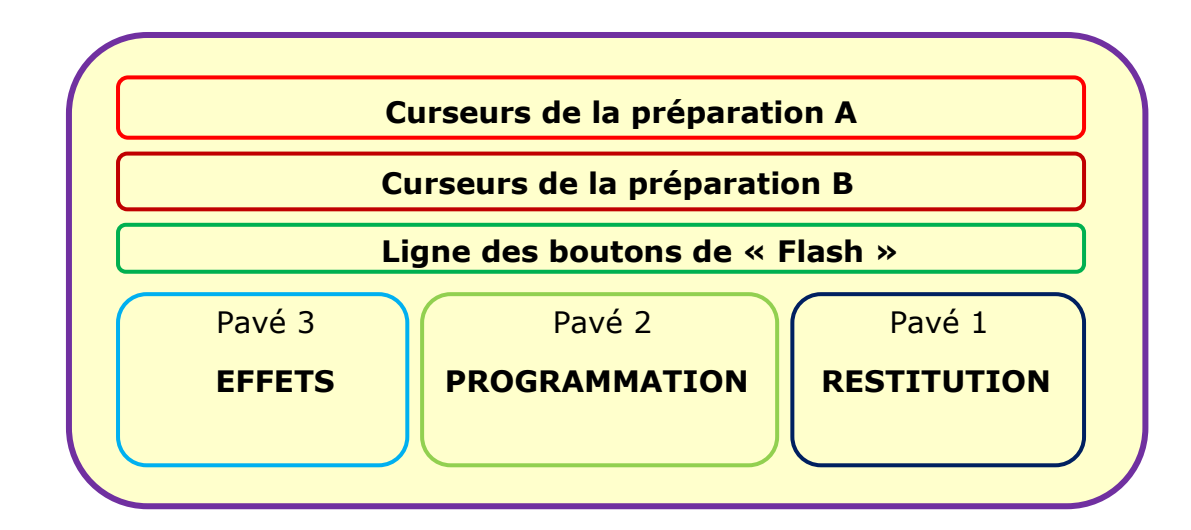

Le Pavé « Restitution » peut aussi s'appeler « Rendu » et correspond au Master de la Préparation A + le Master de la Préparation B + le Master « Général ».

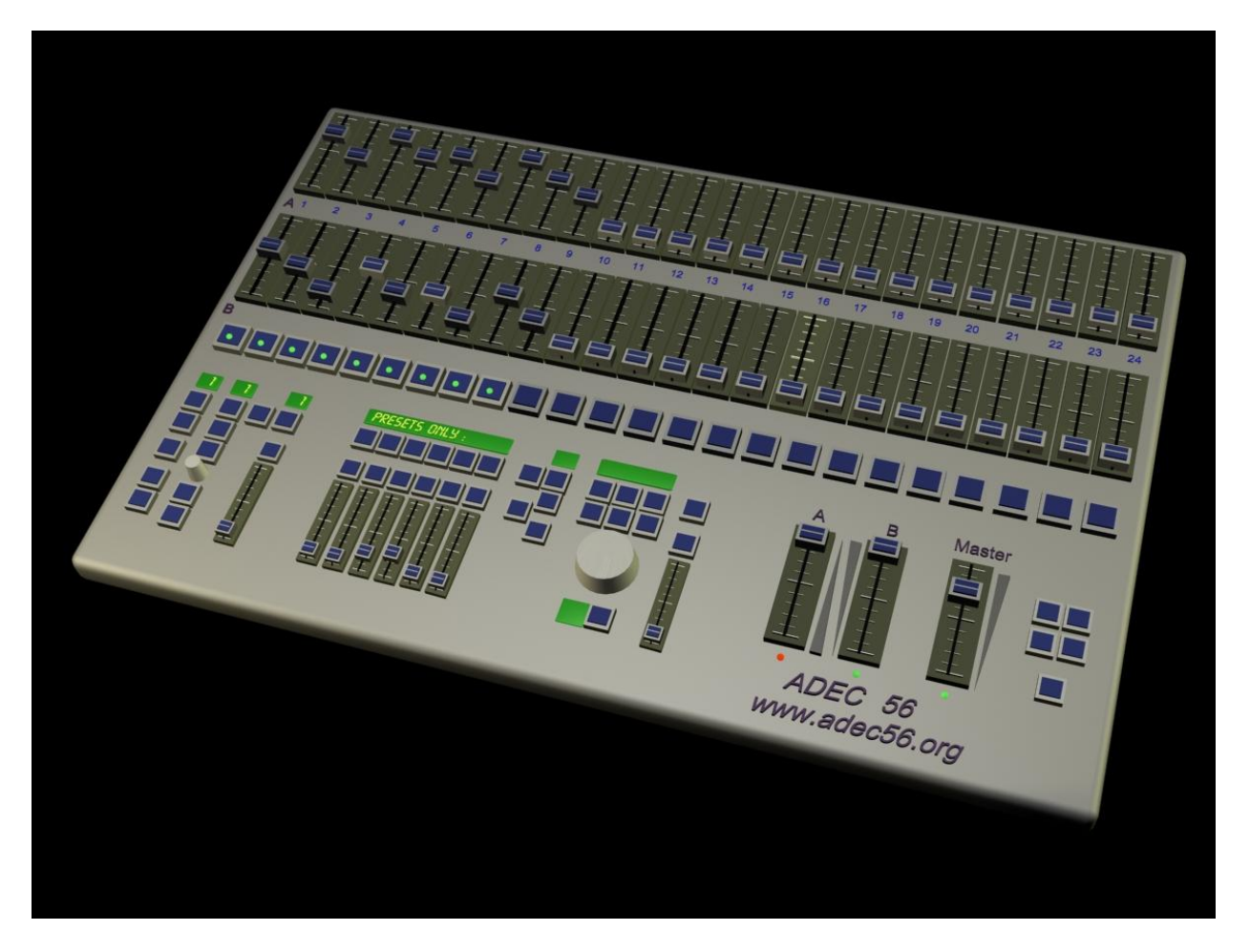

### **Les Préparations A et B (ou Presets A et B):**

Ce sont deux lignes de curseurs commandant les circuits (6, 12, 24 ...) reliés aux projecteurs. Ces deux lignes de préparation sont indépendantes l'une de l'autre. Elles peuvent aussi être réunies. Ainsi une console 24 circuits peutelle devenir une console de 48 circuits (mode étendu).

Qu'est-ce qu'une préparation ? Supposons que l'éclairage correspondant à la ligne de préparation A soit opérationnel sur la scène : pendant ce temps-là, le régisseur prépare sur la ligne B le réglage des intensités pour l'état lumineux suivant. Sa manipulation sur la ligne B n'agit pas sur l'éclairage en cours sur la scène : c'est seulement au prochain Top qu'il pourra désactiver la préparation A et faire monter la préparation B. Sur la ligne A, il pourra alors préparer le prochain état etc. Ci-dessous la ligne des curseurs de la préparation A et des curseurs de la préparation B. En-dessous, la ligne des boutons « Flash ».

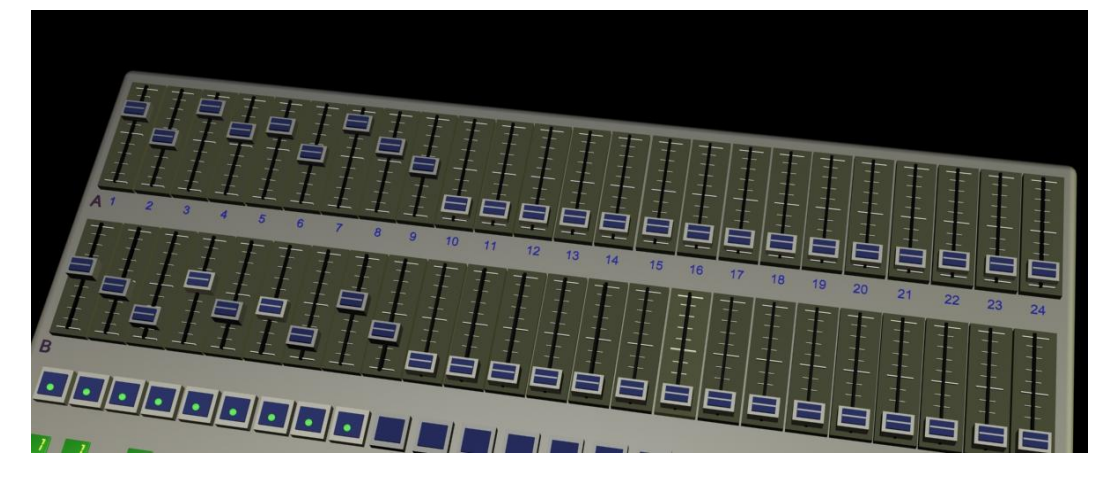

#### **le Pavé « Restitution »**

Pour que l'une de ces préparations (l'un de ces réglages) soit visible sur la scène, il faut utiliser le Pavé « Restitution » ou « Rendu », qui se présente ainsi :

On y voit le master A (préparation A), le master B (préparation B) et le master général. À côté des masters, on aperçoit des triangles qui indiquent le sens de la montée ou de la descente de l'intensité. Ici, le master général est réglé à 75%, le master A à 0% et le master B à 100%. C'est donc la préparation B qui est active sur la scène. Ici, les masters A et B sont inversés si bien que lorsqu'on manipule les

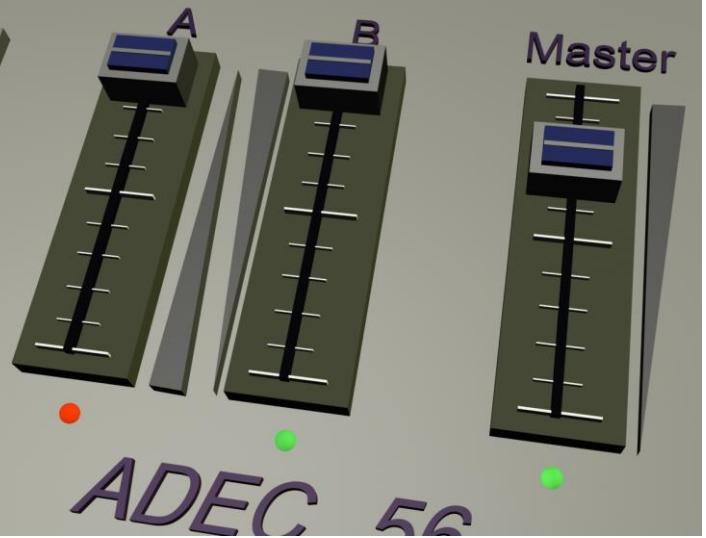

deux en même temps, on passe d'une préparation à l'autre (fondu-enchaîné). En effet, ici, si l'on abaisse les 2 curseurs A et B, la préparation B va baisser et la préparation A monter. Toutes les consoles ne sont pas sur ce modèle.

#### **Le Pavé Programmation**

Pourquoi le pavé de programmation ? Il s'agit tout simplement d'écrire l'ensemble des états lumineux d'un spectacle, de les séquencer, de les mémoriser et éventuellement en plus de régler le mode de passage d'un état à

données. Évidemment, faire la programmation de la lumière d'un spectacle suppose qu'en amont un gros travail a été réalisé (essais, prise de notes des sources et des intensités, se donner une marge d'intensité en vue de l'adaptation à des salles très différentes, écriture d'une conduite lumière, élaboration d'un plan de feu, implantation adéquate).

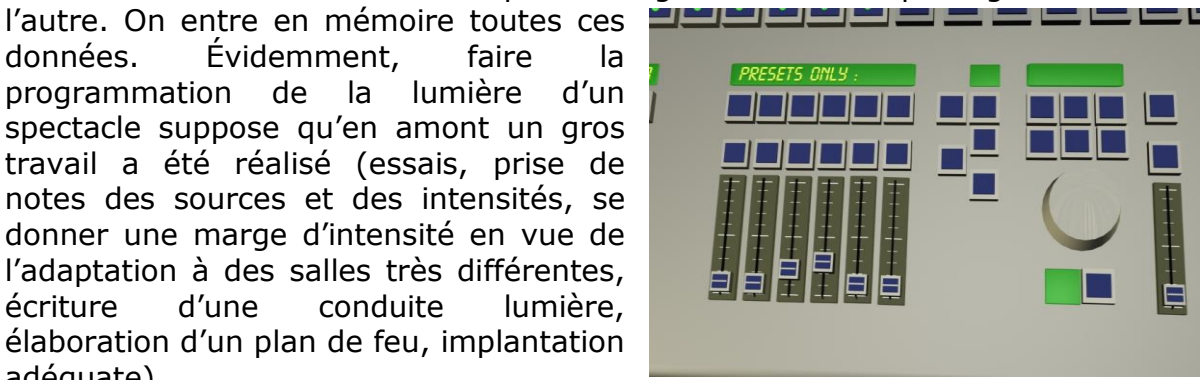

Ainsi, lors des répétitions ou lors de la répétition dédiée à l'éclairage, on se met d'accord sur l'éclairage de base, sur l'éclairage scène par scène ou plutôt **état lumineux** par état lumineux, on note ce réglage et on lui donne un nom. En mode programmation, ce nom est un numéro de **Mémoire**.

Lors de la représentation, on peut appeler les mémoires dans l'ordre et les restituer manuellement grâce aux submasters (curseurs) du pavé de programmation : on baisse le curseur du submaster pour la mémoire n° X et on monte le submaster pour la mémoire n° X+1 et ainsi jusqu'à X+n.

Mais on peut aussi programmer les temps de montée et les temps de descente des mémoires. Par exemple, la Mémoire 05, active sur le plateau, va, au Top, descendre en 30 secondes et la Mémoire 06, au même Top, montera en 12 secondes. Tous ces temps de passage nécessitent des essais préalables. Quand tout est programmé, il suffit d'appuyer sur un bouton pour lancer au Top le démarrage de l'état lumineux suivant.

L'ensemble des mémoires enregistrées s'appelle le **Séquentiel** : elles sont prêtes effectivement à être restituées l'une après l'autre dans l'ordre de leur numérotation.

#### **Le Pavé « Effets »**

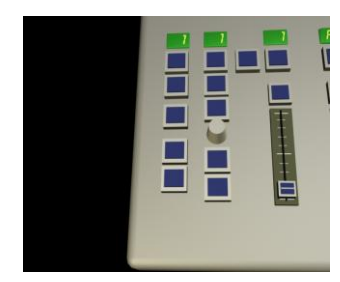

 C'est une « boîte » où l'on peut décider d'**effets** en chaîne et les programmer. (exemple : un effet d'orage).

Voir schéma ci-contre. À noter aussi qu'on peut mettre l'allumage de certains projecteurs en lien avec certaines fréquences audio (« Audio Input  $\gg$ ).

Ex. d'effet en chaîne :

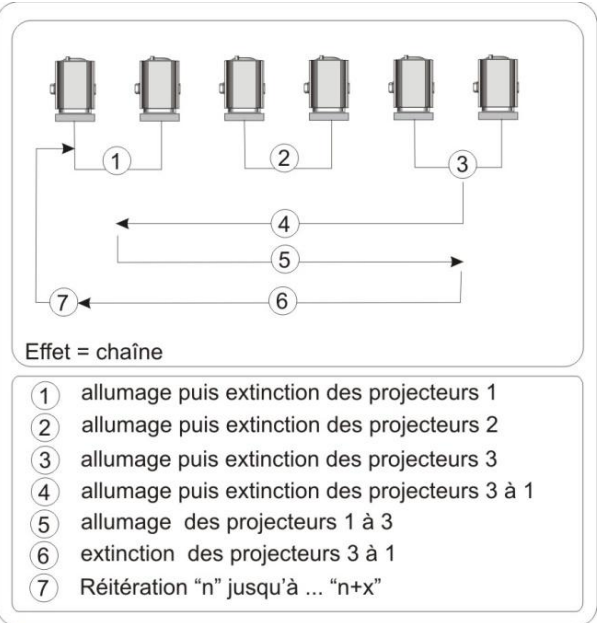

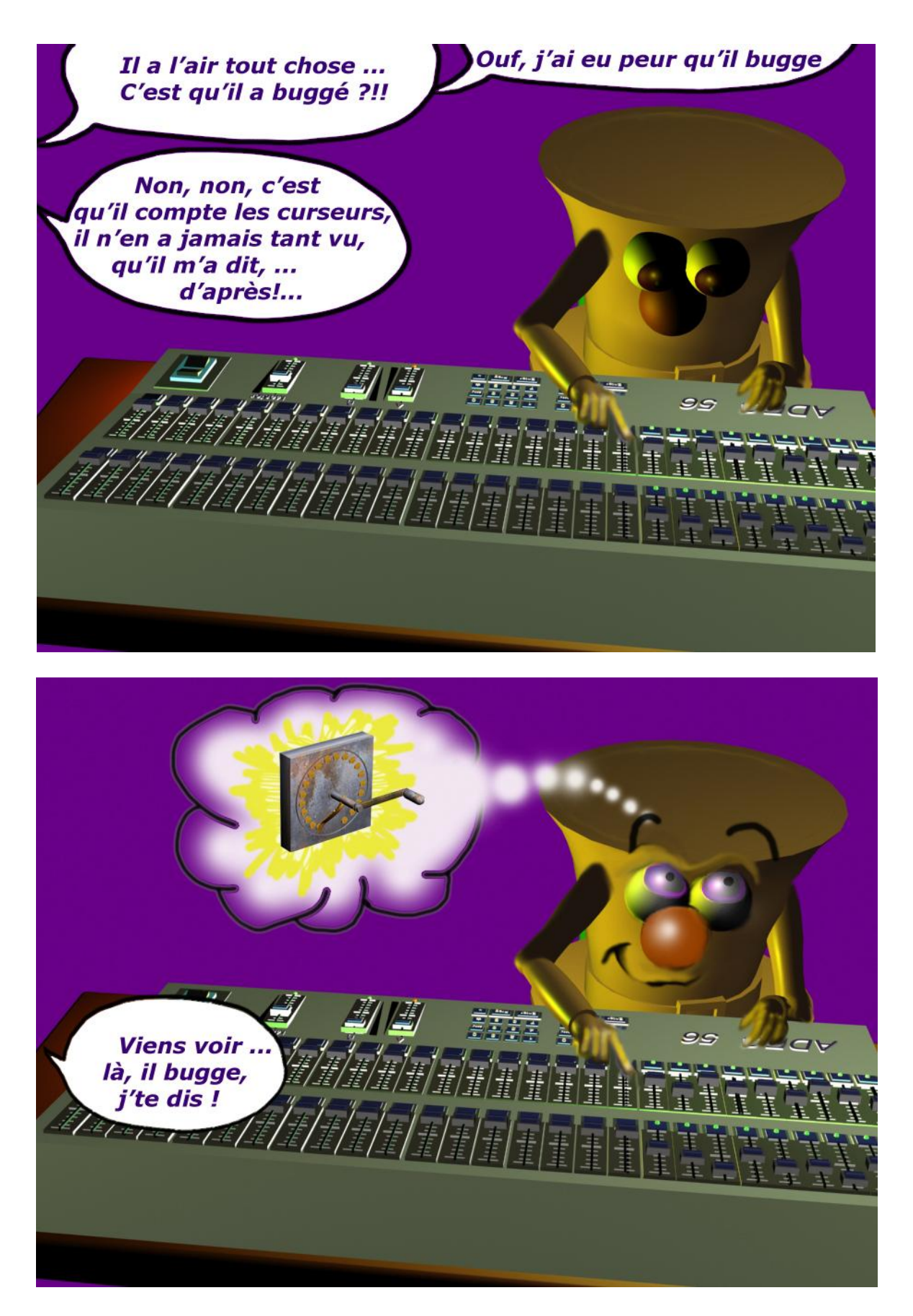

# **La console lumière virtuelle**

Il existe des logiciels d'éclairage et des interfaces USB/DMX qui permettent de générer du DMX en sortie d'un PC : il y aura prochainement des fiches consacrées au logiciel d'éclairage « Schwartzpeter » et à l'interface DMX /USB « Open DMX USB » et « DMX USB PRO ».

Le logiciel Schwartzpeter est téléchargeable sur le site de son auteur Christoph Guillermet : <http://karistouf.free.fr/> : il s'agit d'un logiciel libre orienté théâtre et danse, et dont le langage est le DMX. Christoph Guillermet développe un nouveau logiciel qui s'appelle « WhiteCat » sur le site : <http://www.le-chat-noir-numerique.fr/>, logiciel qui est pour l'instant je crois en version beta.

Les fiches consacrées à Schwartzpeter seront numérotées à partir de la **fiche n° 10-2** ...

Pas plus de détails de fonctionnement pour l'instant sur les consoles lumière : il en existe en effet de très nombreuses avec chacune leur mode d'emploi qu'il faut « potasser » en essayant sur la console elle-même... ou en demandant au régisseur d'accueil de nous aider.

On peut en trouver un certain nombre déjà sur le catalogue téléchargeable de la Boutique du Spectacle :<http://www.la-bs.com/> .

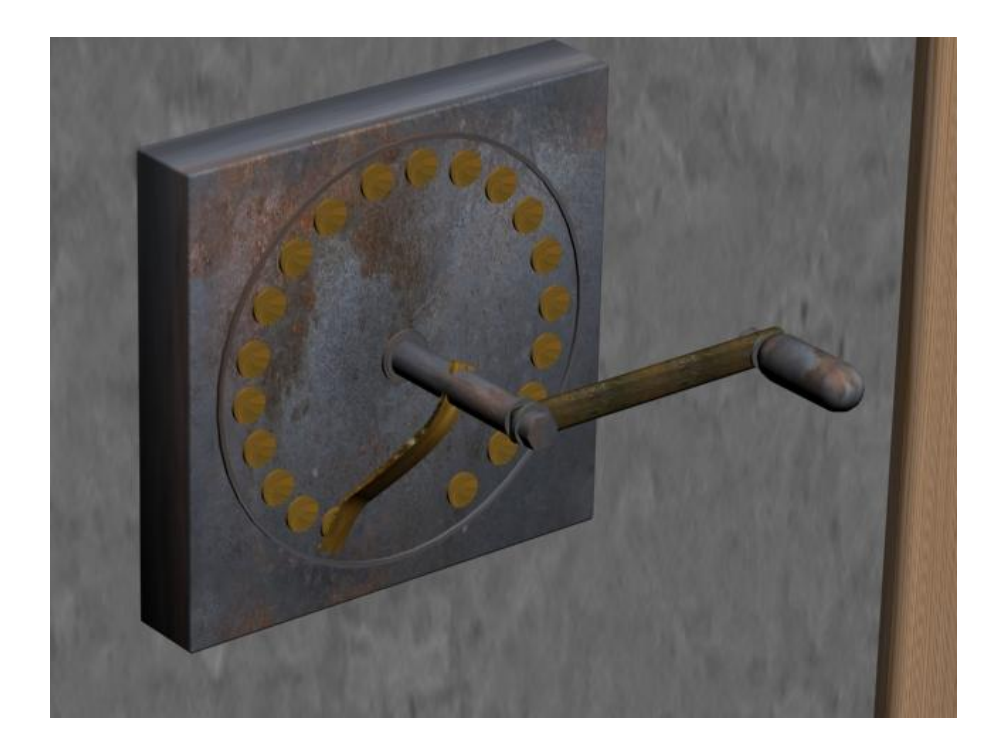